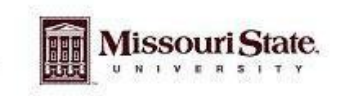

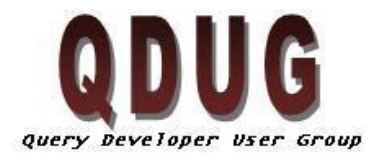

Querying Minds Want to Know

#### **September QDUG Meeting September 10th 2009**

## **Topics**

- Planned Agenda for next QDUG meeting
- Reviewed DataBlock already available in Argos.
- New Power Tips on Experts site.
- Step by Step example of creating a data block from start to finish.  $\bullet$

### **Next Meeting**

The next meeting to be held on November  $4<sup>th</sup>$ , 2009 in PSU 313 Parliamentary room, we will be reviewing the Address Rule concept and currently available address rules. The address rule concept searches addresses in a specific hierarchy according to the rule set.

## **Reviewed DataBlocks already available in Argos.**

Attached is a list of reports and there description. If you have questions please contact QDUG.

# **New Power Tips on Experts site**

TIP: [Registration and Enrolled Indicators](https://crucible.missouristate.edu/mis/QDUG/Registration%20and%20Enrolled%20Indicators.pdf) - What is the definition of these indicators and how they are used in Banner. (Contributed by Kim Bell)

- When using the Enrollment View in ODS: Students with a registered indicator (registered\_ind) set to N means they were once registered but are not currently registered.
- When using the Enrollment View in ODS: Students with a registered indicator (registered\_ind) set to null means they were never registered for that term.

TIP: Academic Study Table - When using information found in the Academic\_Study view use the beardata.Academic\_Study table. This table has been modified to afford faster searching for reports. All of the data in this table is the same as Academic\_Study, nothing has been changed that will affect the integrity of the data stored in this table. Other filters to accomplish faster search times.

- Set Primary Program  $Ind = 'Y'$
- Set an Academic Period

TIP: Joining Tables in Argos - When joining tables in Argos, it is best to join by the Person\_UID rather than the ID where available. The Person\_UID is an indexed field and will make your queries run a little quicker.

TIP: Outer Joining in the where clause - Situation - If you have a list of students and what to show only a certain type of Address, and some student may not have that type of Address, but you still want to list them on the report. You can outer join in the where clause. Do this in the GUI, make a calculated field and add in the field that you want to filter in this instance Address Type and add a (+) to the end. This will left outer join this field to your query. It will look like the picture below.

### **Step by Step Example to create a list of Students by College with Major.**

If you missed this example please attend the Argos training classes held every Monday from 1 pm – 4pm. You can register for the class from the QDUG website – Classes link.